# Виды подключения различных контролеров к интернету

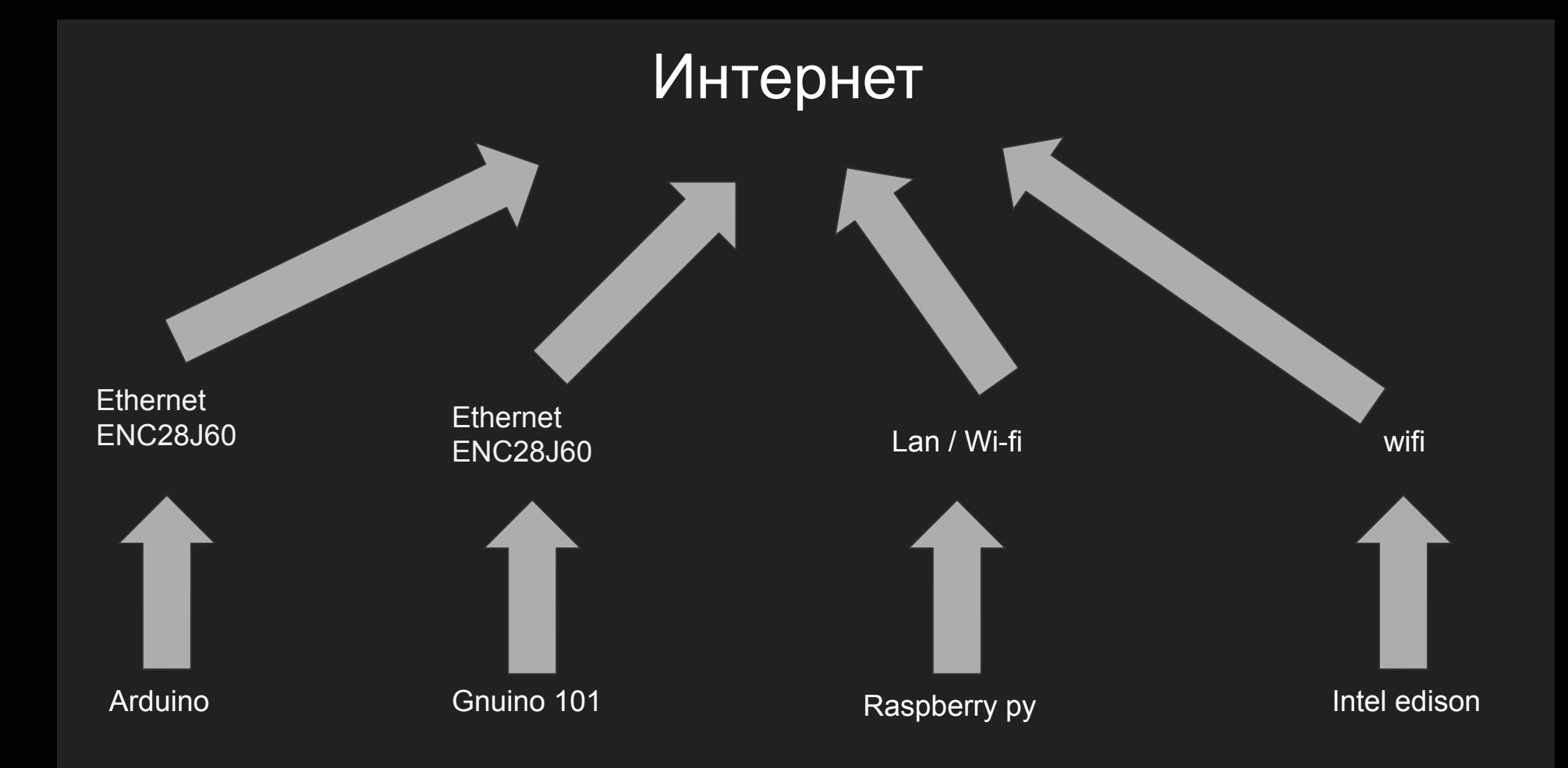

#### Управления Arduino Через интернет

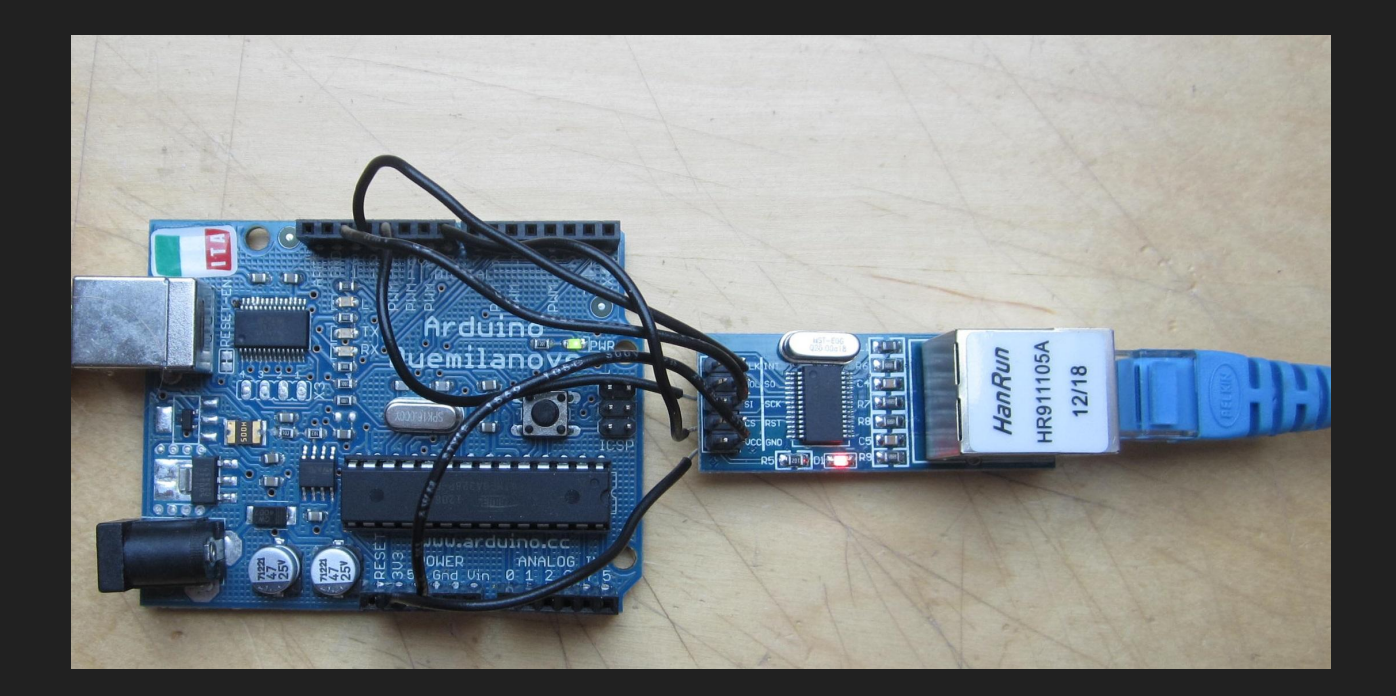

Аппаратная часть

#### Библиотека - "ethercard"

#### Подключения для Arduino Uno

VCC - 3.3V GND - GND SCK - Pin 13 SO - Pin 12 SI - Pin 11 CS - Pin 10

## Что необходимо для разработки под Arduino

- 1) Скачать Arduino IDE
- 2) Скачать библиотеку ethercard

#### Arduino uno -> bluetooth -> телефон

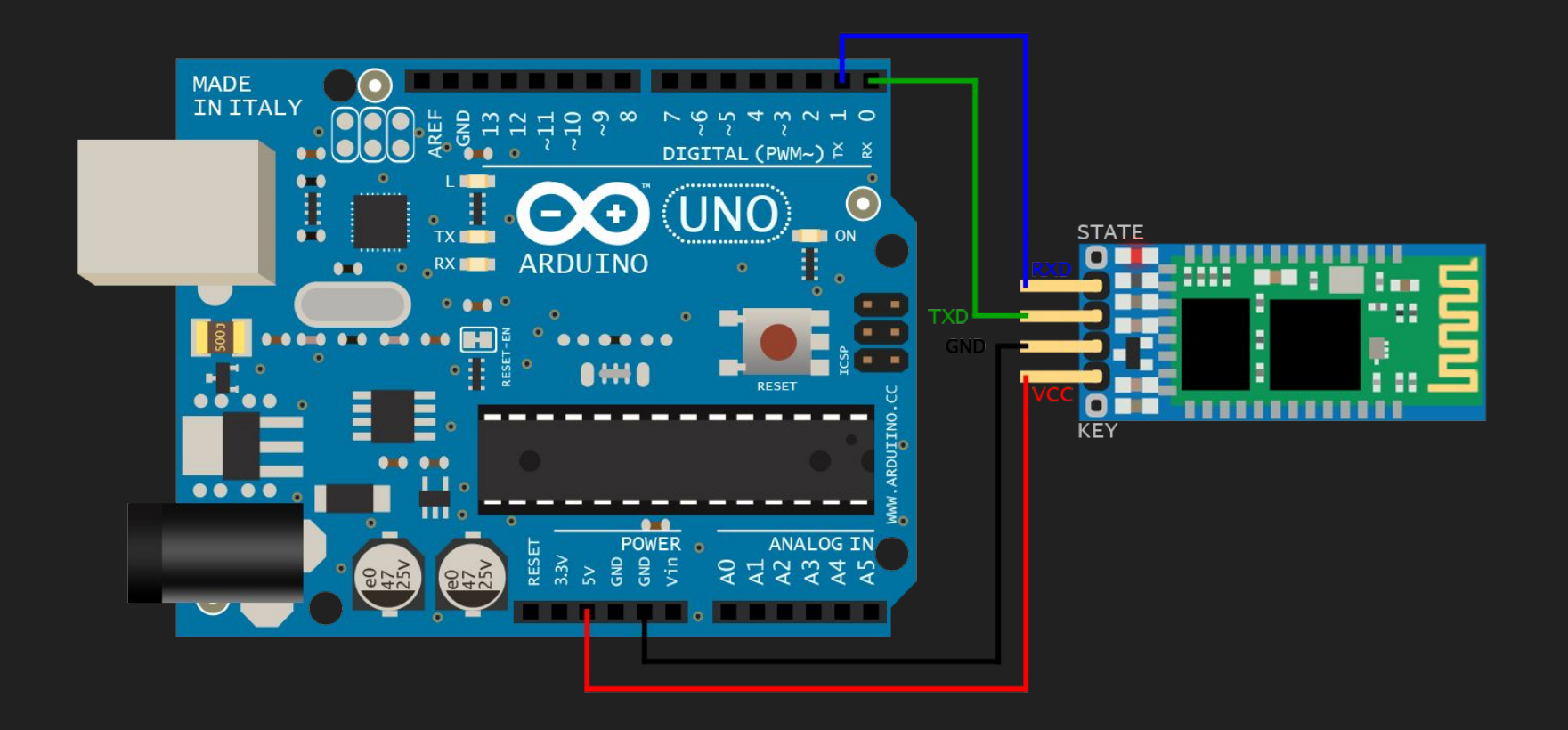

#### Программная часть

```
int val;
int LED = 13;
void setup()
  Serial.begin(9600);
  pinMode(LED, OUTPUT);
  digitalWrite(LED, HIGH);
<sup>1</sup>
void loop()
  if (Serial.available())
    val = Serial.read();// При символе "1" включаем светодиод
    if (val == '1')digitalWrite(LED, HIGH);
    \mathbf{F}// При символе "0" выключаем светодиод
    if ( val == '0')€
      digitalWrite(LED, LOW);
    J.
  }
ι
```
# Raspberry pi

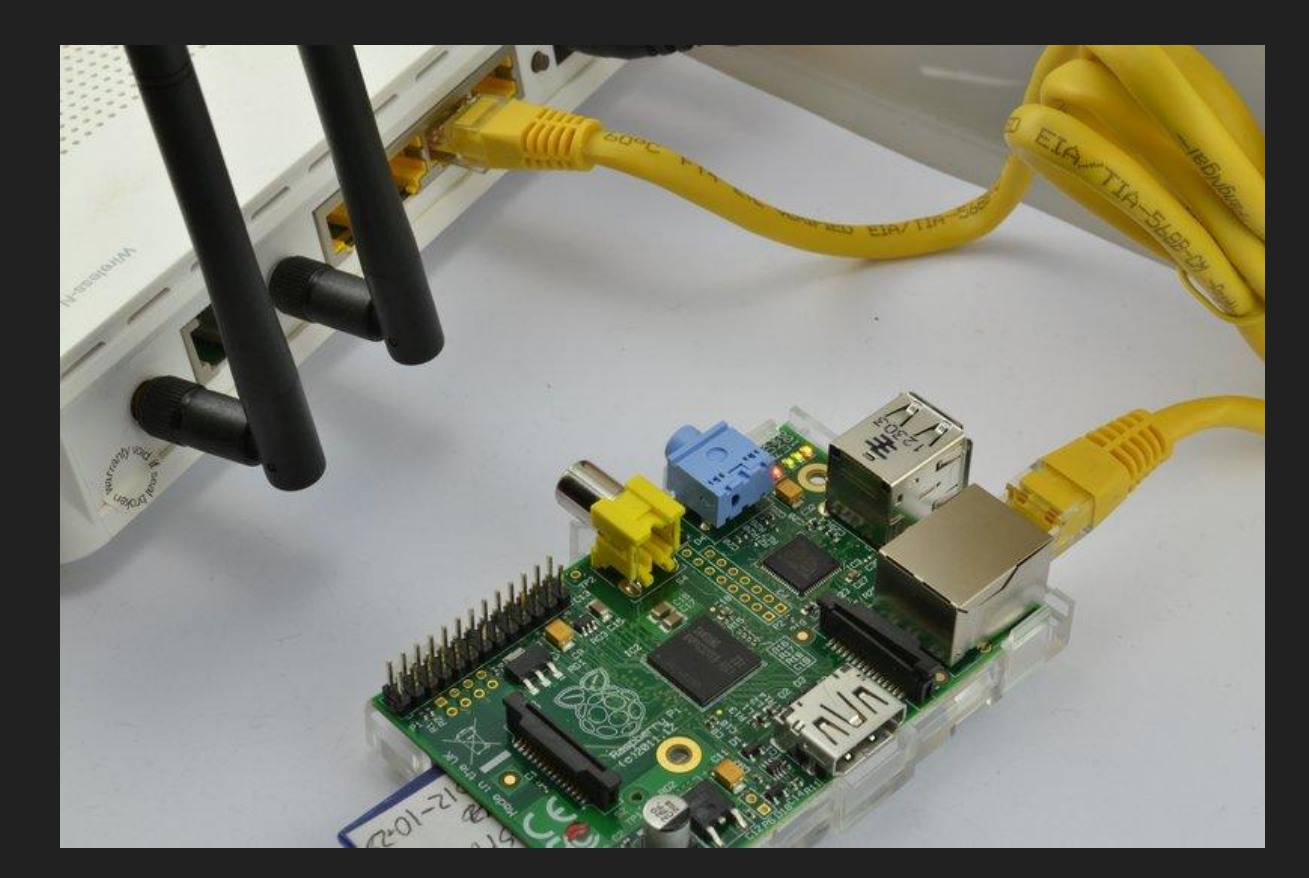

#### intel edison

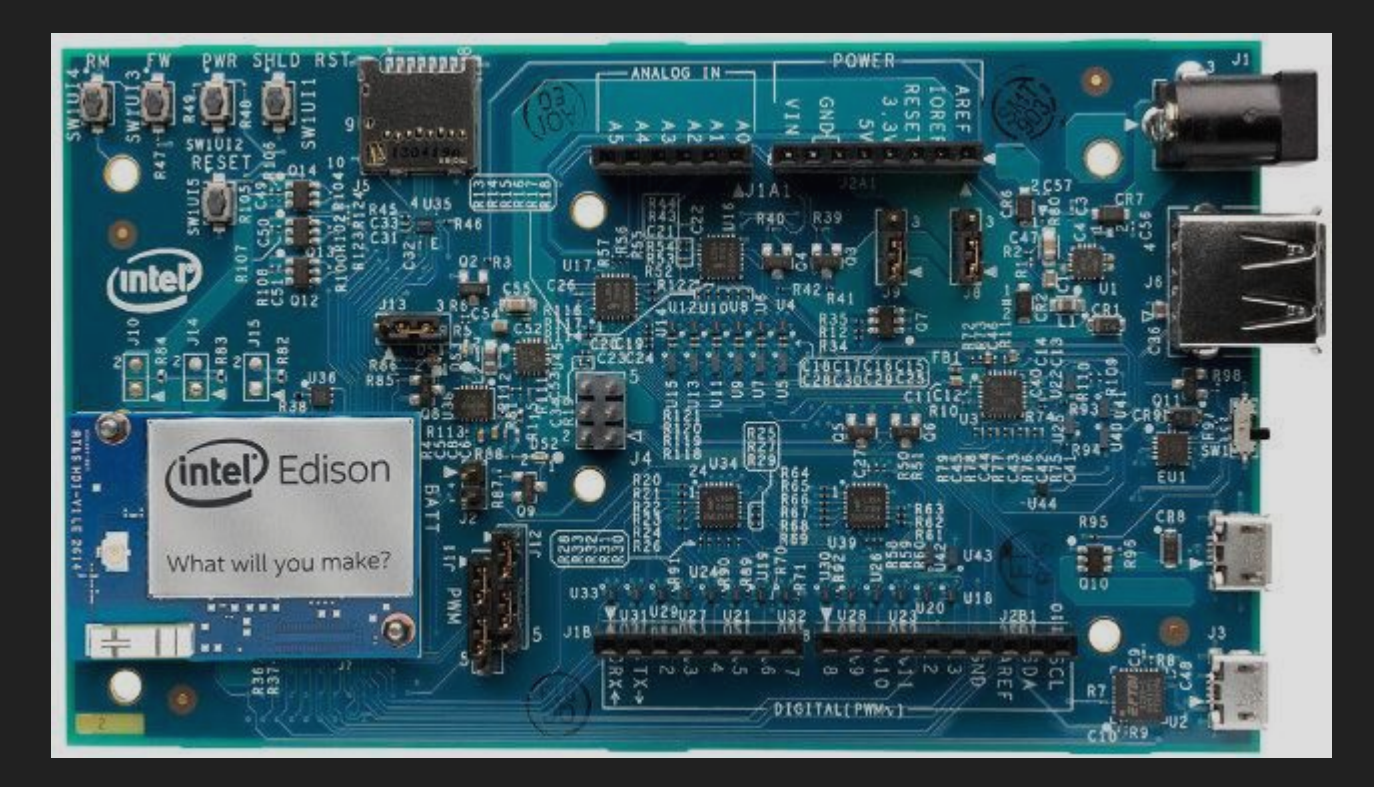

### Что необходимо сделать для работы edison

- 1) Установить на него последнюю прошивку
- 2) Настроить ssh
- 3) Настроить wi-fi